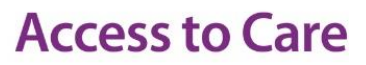

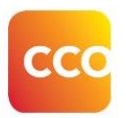

## **Release Notes: Version 2.11.0.0**

## Release Date: September 4, 2019

 $\left( \mathbf{N}\right)$ 

Note: Existing Administration Console users should *[clear their browser cache](https://help.accesstocare.on.ca/helpfiles/eCTASEndUserOnlineHelp/#t=Troubleshooting%2FApplication_Issues.htm)* prior to accessing the eCTAS Registration View. In Google Chrome:

- Navigate to **Settings>More Tools>Clear Browsing Data** OR click and hold **Ctrl + Shift + Delete** on your keyboard
- Select the Time Range **All time**
- Click the **Advanced** tab in the dialog box that appears
- Ensure only **Cached images and files**, and **Hosted app data** are checked
- Click **Clear Data**
- Close and reopen your browser window, and login to eCTAS

**Integrations: B** - Basic **C** - Complex **WS** - Web Service **CRT** - Certification

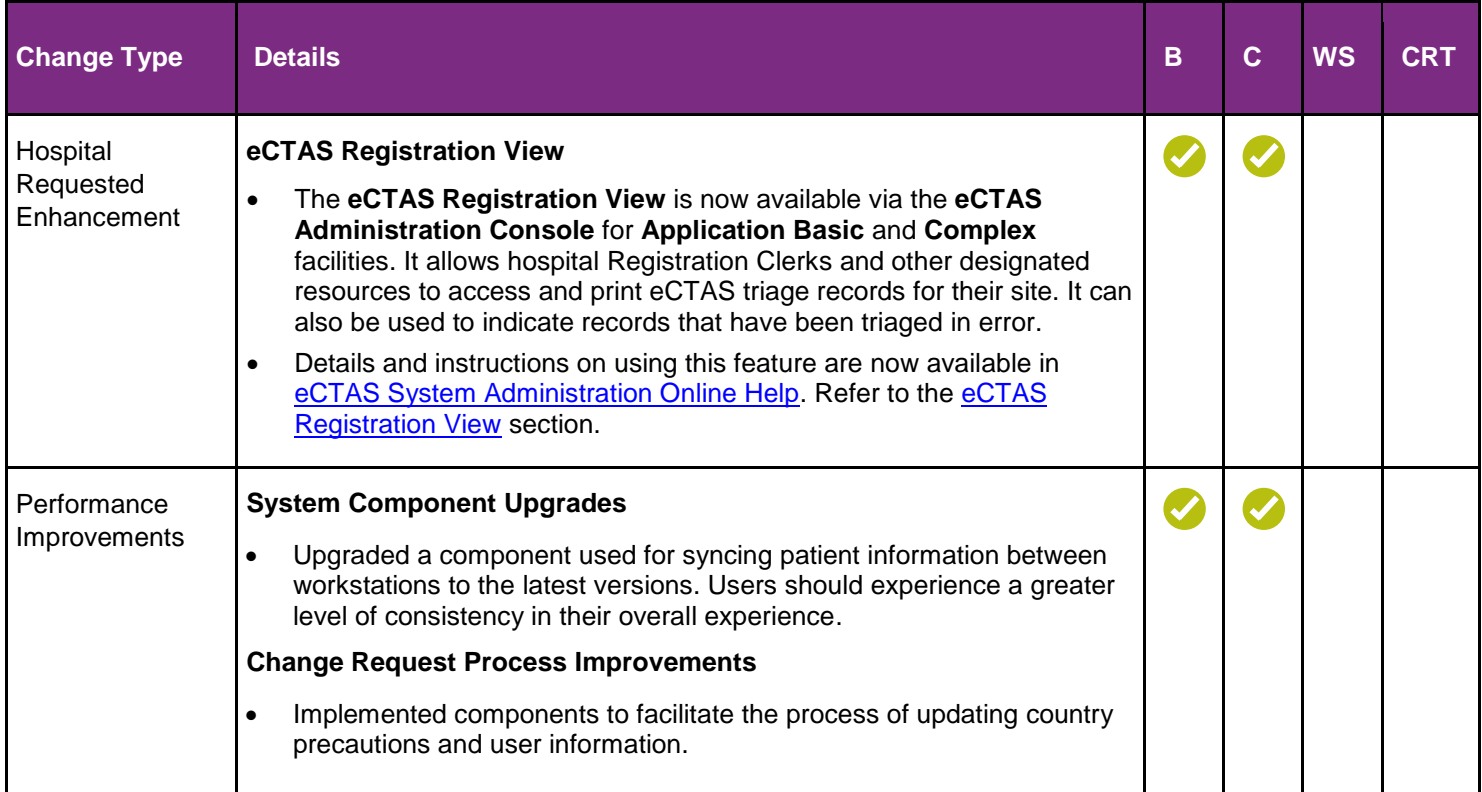